# Windows Server 2003 iSCSI Host to MDS/IPS-8配置示例

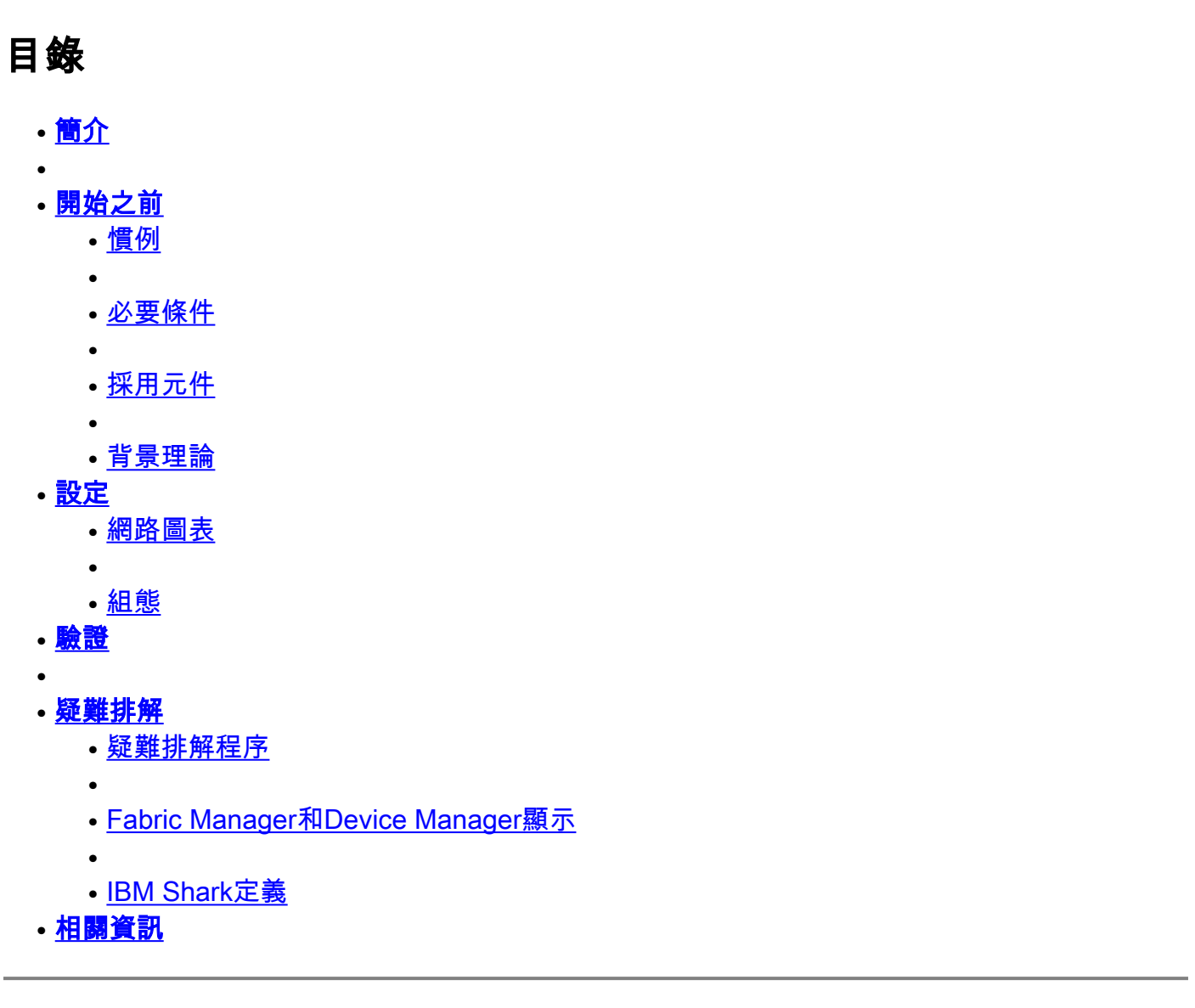

## <span id="page-0-0"></span>簡介 Ī

Cisco的iSCSI驅動程式位於伺服器上,是iSCSI解決方案的關鍵元件。這些iSCSI驅動程式會攔截 SCSI命令,將其封裝到IP資料包中,然後將其重定向到Cisco SN 5420、Cisco SN 5428、Cisco SN5428-2或Cisco MDS/IPS-8。本文檔提供了Solaris iSCSI主機到MDS/IPS-8的配置示例。 Γ

# <span id="page-0-1"></span>開始之前

## <span id="page-0-2"></span>慣例

本文中所用的Cisco MDS 9000是指MDS 9000系列(MDS 9506、MDS 9509、MDS 9216)中的任何 光纖通道(FC)交換機產品。

IPS刀片指的是IP儲存服務模組。如需文件慣例的詳細資訊,請參閱 [思科技術提示慣例。](//www.cisco.com/en/US/tech/tk801/tk36/technologies_tech_note09186a0080121ac5.shtml)

## <span id="page-1-0"></span>必要條件

安裝與Windows Server 2003版本相容的iSCSI驅動程式。最新版本的驅動程式可以在Cisco.com上 的[Cisco iSCSI Driver for Windows Server 2003](//www.cisco.com/cisco/software/navigator.html?i=rt)(僅限註冊客戶)頁面上找到。README.txt檔案包 含在驅動程式zip(tar)檔案中。自述檔案包含有關許可證協定、驅動程式安裝和配置說明以及驅動程 式體系結構技術概述的資訊。

用於Microsoft Windows 2003的Cisco iSCSI驅動程式需要Windows Server 2003 Enterprise Edition、Standard Edition或Web Edition。

#### <span id="page-1-1"></span>採用元件

本檔案中的資訊是根據以下軟體和硬體版本。

● 使用Windows Server 2003 Standard Edition的主機

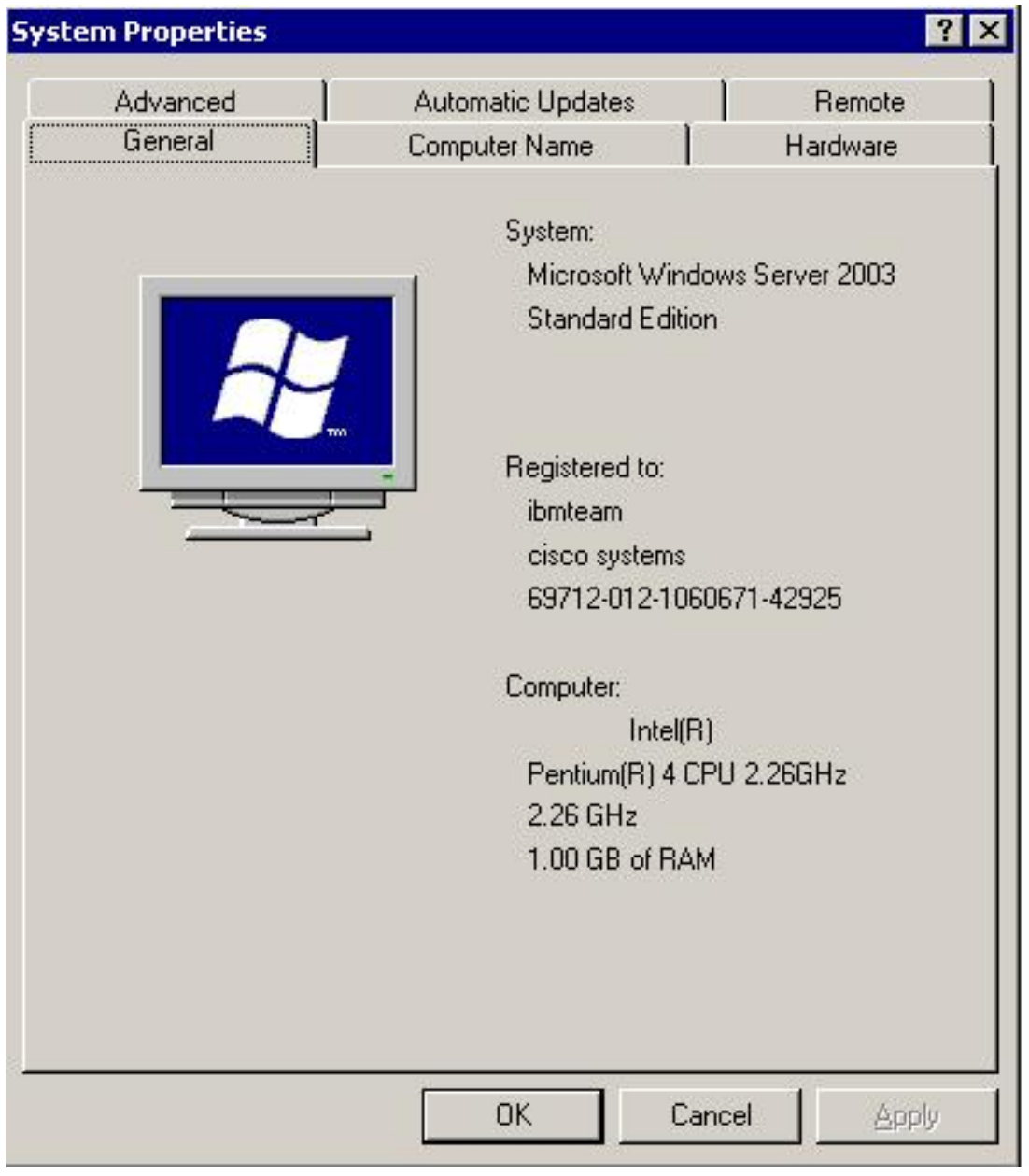

• 用於Windows Server 2003的Cisco iSCSI驅動程式3.1.2。在「iSCSI配置」視窗的左下角可以 看到iSCSI驅動程式版本。

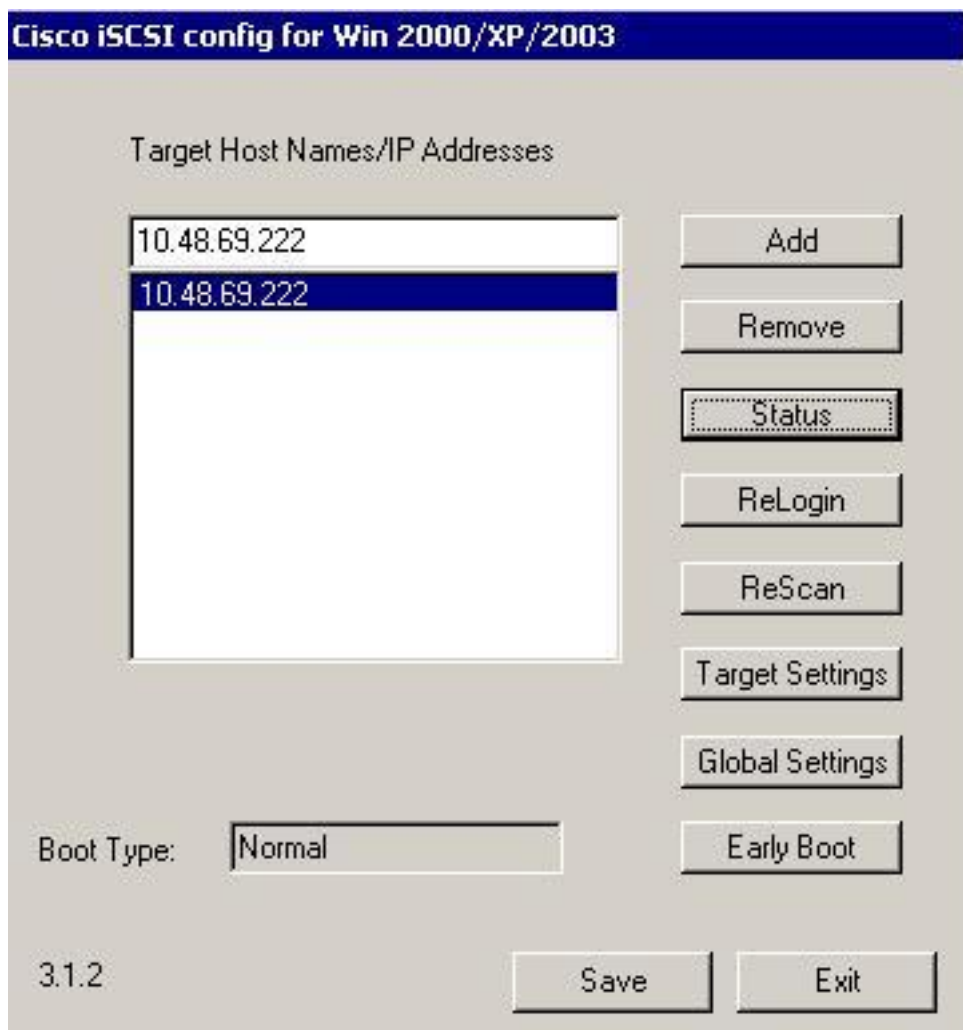

• Cisco MDS 9216與軟體版本1.2(1a)

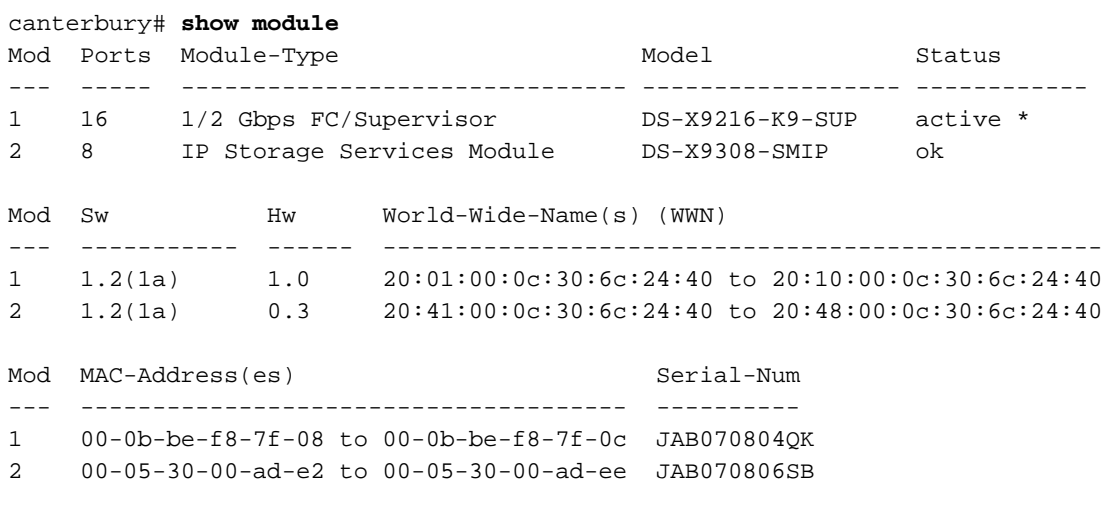

\* this terminal session Canterbury#show ver Cisco Storage Area Networking Operating System (SAN-OS) Software TAC support: http://www.cisco.com/tac Copyright (c) 2002-2003 by Cisco Systems, Inc. All rights reserved. The copyright for certain works contained herein are owned by Andiamo Systems, Inc. and/or other third parties and are used and distributed under license.

```
Software
   BIOS: version 1.0.8
   loader: version 1.1(2)
   kickstart: version 1.2(1a)
   system: version 1.2(1a)
   BIOS compile time: 08/07/03
   kickstart image file is: bootflash:/k121a
   kickstart compile time: 9/1/2003 17:00:00
   system image file is: bootflash:/s121a
   system compile time: 9/1/2003 17:00:00
Hardware
   RAM 960080 kB
   bootflash: 500736 blocks (block size 512b)
   slot0: 0 blocks (block size 512b)
   Canterbury uptime is 1 days 12 hours 3 minute(s) 29 second(s)
   Last reset at 39578 usecs after Mon Oct 13 07:32:38 2003
    Reason: Reset Requested by CLI command reload
     System version: 1.2(1a)
```
本文中的資訊是根據特定實驗室環境內的裝置所建立。文中使用到的所有裝置皆從已清除(預設 )的組態來啟動。如果您在即時網路中工作,請確保在使用任何命令之前瞭解其潛在影響。

#### <span id="page-3-0"></span>背景理論

IP儲存模組為IP主機提供對FC儲存裝置的訪問。IPS模組是DS-X9308-SIMP。它提供透明的SCSI路 由。使用iSCSI協定的IP主機可以透明地訪問FC網路上的SCSI(FCP)目標IP主機通過TCP/IP連線將 封裝在iSCSI協定資料單元(PDU)中的SCSI命令傳送到MDS 9000 IPS埠。在IPS模組上,連線以正 確配置的千兆乙太網(GE)介面的形式提供。IPS模組使您能夠建立虛擬iSCSI目標並將它們對映到 FC SAN中可用的物理FC目標。它將FC目標呈現給IP主機,就像物理目標在本地連線到IP網路一樣 。

每個需要通過IPS模組訪問儲存的iSCSI主機都需要安裝相容的iSCSI驅動程式。使用iSCSI協定 ,iSCSI驅動程式允許iSCSI主機通過IP網路傳輸SCSI請求和響應。從主機作業系統的角度來看

,iSCSI驅動程式似乎是SCSI傳輸驅動程式,類似於主機中外圍通道的FC驅動程式。從儲存裝置的 角度來看,每個IP主機都顯示為FC主機。

將SCSI從IP主機路由到FC儲存裝置包含以下主要操作:

- 通過IP網路在主機和IPS模組之間傳輸iSCSI請求和響應。
- 在IP網路上的主機和FC儲存裝置之間路由SCSI請求和響應(將iSCSI轉換為FCP,反之亦然 )。 此路由由IPS模組執行。
- 在IPS模組和FC儲存裝置之間傳輸FCP請求或響應。

預設情況下,IP儲存模組不會將FC目標匯入iSCSI。在IPS模組使FC目標可用於iSCSI啟動器之前 ,必須配置動態或靜態對映。當兩者都配置時,靜態對映的FC目標具有已配置的名稱。在此配置中

,您將看到靜態對映的示例。使用動態對映時,每次iSCSI主機連線到IPS模組時,都會建立一個新

的FC N埠,並為此N埠分配的nWWN和pWWN可能不同。如果需要在iSCSI主機每次連線到IPS模組 時獲得相同的nWWN和pWWN ,請使用靜態對映方法。可以在IPS模組上使用靜態對映來訪問智慧 FC儲存陣列,這些儲存陣列具有基於啟動器的pWWN和/或nWWN的訪問控制和LUN對映/掩蔽配置 。

您可以通過指定將向其通告靜態對映的iSCSI目標的IPS埠清單以及指定允許訪問它的iSCSI啟動器 節點名稱清單來控制對各個靜態對映的iSCSI目標的訪問。基於FC分割槽的訪問控制和基於iSCSI的 訪問控制是為iSCSI提供訪問控制的兩種機制。這兩種方法可以同時使用。在此配置中,允許特定 VSAN的預設分割槽。IPS模組使用基於iSCSI節點名稱的訪問控制清單和基於FC分割槽的訪問控制 清單,在iSCSI發現和iSCSI會話建立期間實施訪問控制。

- **iSCSI發現:**當iSCSI主機建立iSCSI發現會話並查詢所有iSCSI目標時,IPS模組僅返回該 iSCSI主機根據訪問控制策略被允許訪問的iSCSI目標清單。
- **iSCSI會話建立:**當IP主機發起iSCSI會話時,IPS模組驗證指定的iSCSI目標(在會話登入請求 中)是否為靜態對映目標,如果為true,則驗證是否允許IP主機的iSCSI節點名稱訪問目標。如 果IP主機沒有存取許可權,則其登入會遭到拒絕。

IP儲存模組為此IP主機建立一個FC虛擬N埠(N埠可能已經存在),並為IP主機正在訪問的FC目標 pWWN的FCID執行FC名稱伺服器查詢。它使用IP主機虛擬N埠的pWWN作為名稱伺服器查詢的請 求者。因此,名稱伺服器對pWWN執行區域強制查詢並響應查詢。如果名稱伺服器返回FCID,則接 受iSCSI會話。否則,登入請求將被拒絕。 Ī

## <span id="page-4-0"></span>設定 Ī

本節提供用於配置MDS 9216和Cisco iSCSI Driver for Solaris的資訊。

附註:要查詢有關本文檔中使用的命令的其他資訊,請使用[Cisco MDS 9000系列命令參考和](//www.cisco.com/en/US/products/hw/ps4159/ps4358/prod_command_reference_list.html)[Cisco](//www.cisco.com/en/US/docs/storage/san_switches/mds9000/sw/rel_1_x/1_1_1a/san-os/configuration/guide/sw_confi.html) [MDS 9000系列軟體配置指南。](//www.cisco.com/en/US/docs/storage/san_switches/mds9000/sw/rel_1_x/1_1_1a/san-os/configuration/guide/sw_confi.html)

#### <span id="page-4-1"></span>網路圖表

本文檔使用下圖所示的網路設定。

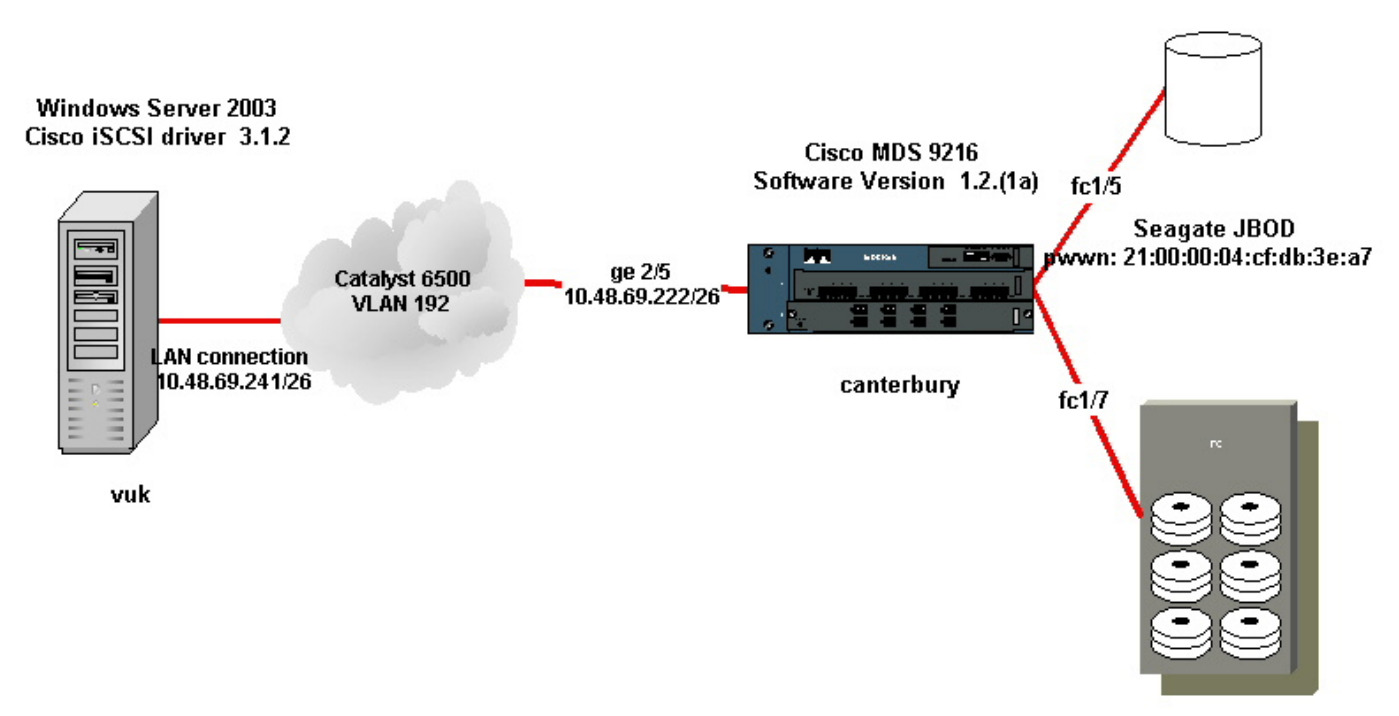

IBM Shark 2105F20 Licensed Internal Code 1.5.2.114 pwwn: 50:05:07:63:00:c4:94:4c

#### <span id="page-5-0"></span>組態

本文檔使用如下所示的配置。

- Vuk(Windows Server 2003)
- 坎特伯里(MDS 9216)

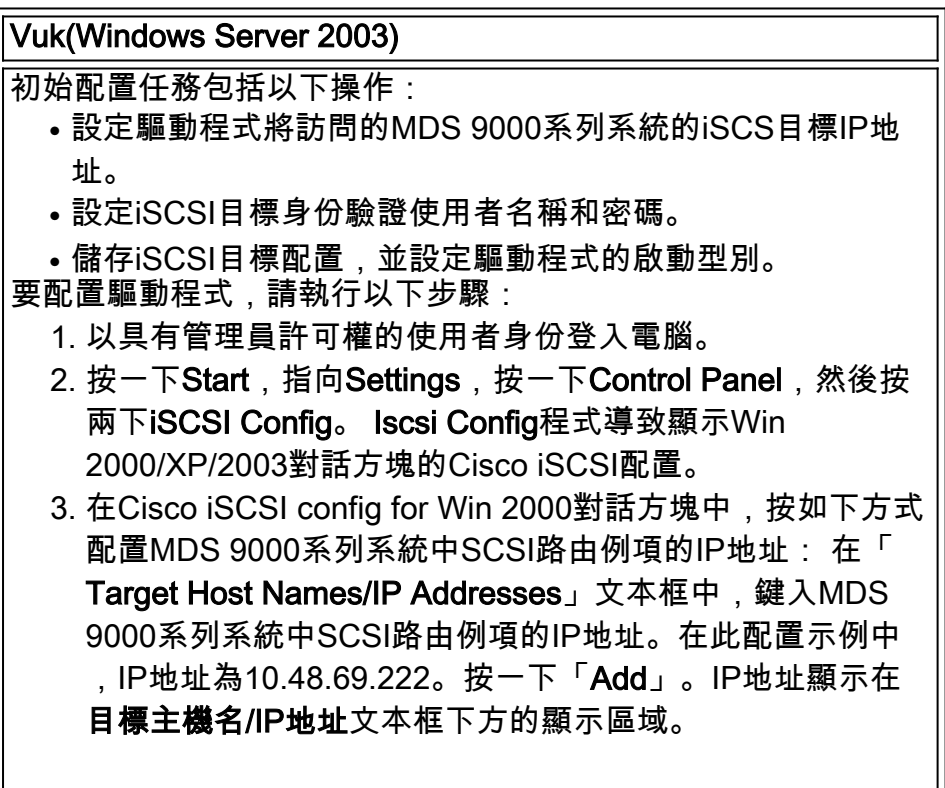

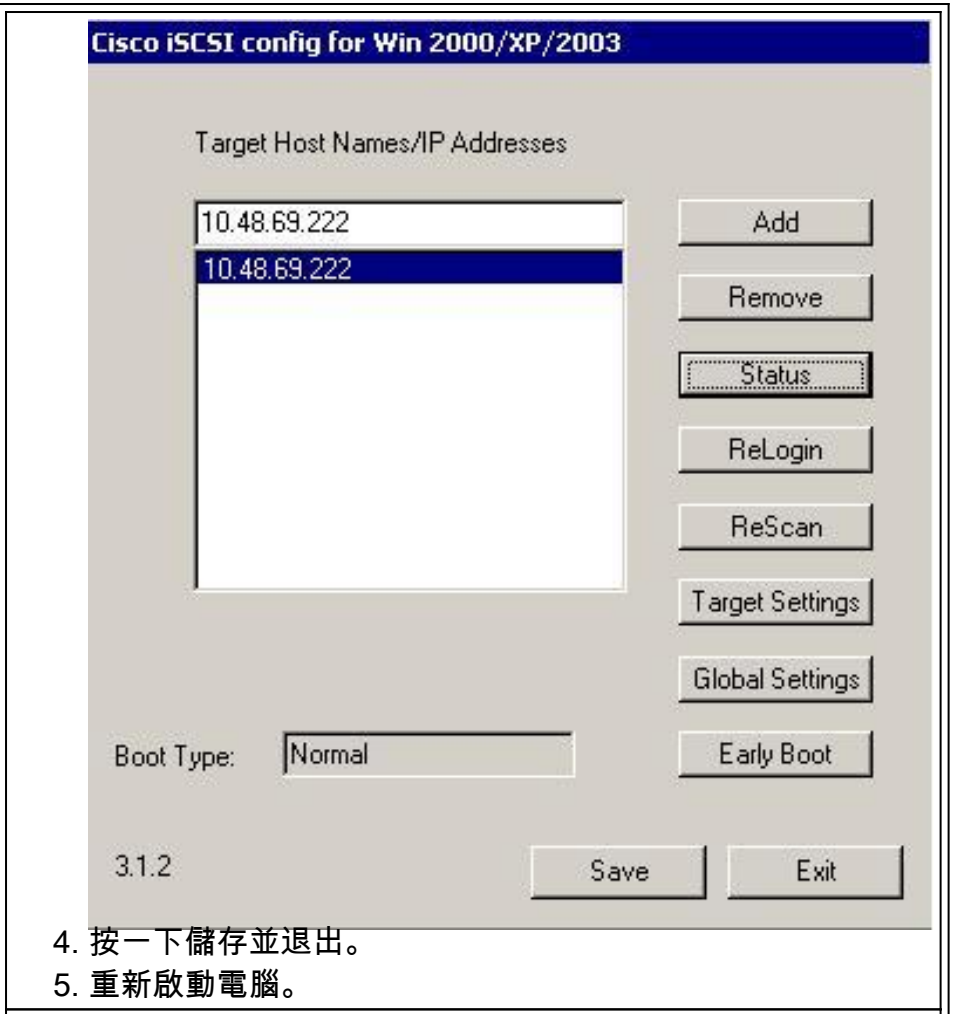

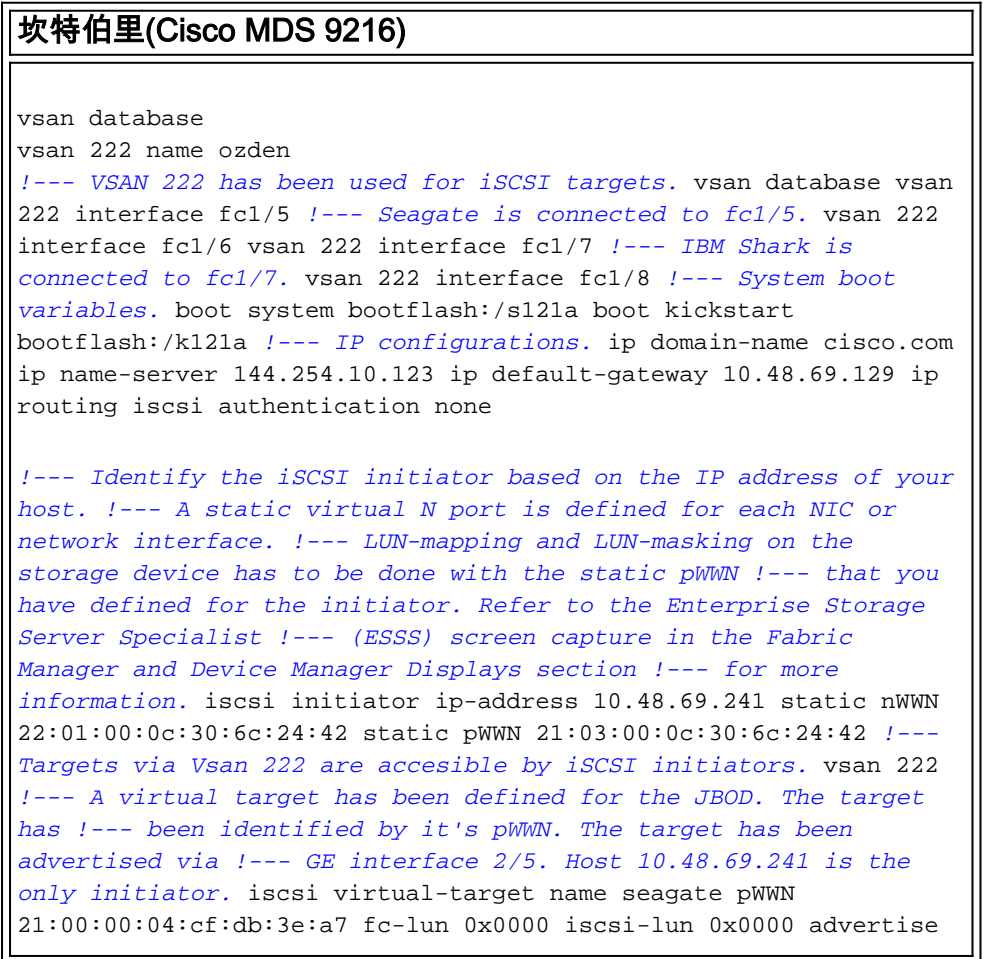

interface GigabitEthernet2/5 initiator ip address 10.48.69.241 permit *!--- A virtual target has been defined for the IBM Shark. The target has been identified by the pWWN. !--- Do not specify the LUN if you wish to map the entire FC target to an iSCSI target. !--- In the virtual-target shark-lun, LUN-mapping options have been used. FC-LUN 0x0000 has been !--- mapped to iSCSI-LUN 0x0000. It is also possible to map FC-LUN 0x0000 to a different iSCSI-LUN number.* iscsi virtual-target name shark-lun pWWN 50:05:07:63:00:c4:94:4c fc-lun 0x0000 iscsi-lun 0x0000 pWWN 50:05:07:63:00:c4:94:4c fc-lun 0x0001 iscsi-lun 0x0001 advertise interface GigabitEthernet2/5 initiator ip address 10.48.69.241 permit line console exec-timeout 0 line vty exec-timeout 0 ntp server 10.48.64.100 switchname **canterbury** .. zone default-zone permit vsan 1 *!--- Default zone policy is set to permit for VSAN 222.* zone default-zone permit vsan 222 interface GigabitEthernet2/5 ip address 10.48.69.222 255.255.255.192 no shutdown ... interface fc1/5 no shutdown interface fc1/6 interface fc1/7 no shutdown ... interface mgmt0 ip address 10.48.69.156 255.255.255.192 *!---The iSCSI interface has to be set no shut.* interface iscsi2/5 no shutdown

## <span id="page-7-0"></span>驗證

本節提供的資訊可用於確認您的組態是否正常運作。

- show zone status 顯示區域資訊。
- show fcns database vsan 222 顯示特定VSAN的名稱伺服器資訊。
- show flogi database vsan 222 -顯示特定VSAN的FLOGI伺服器資訊。
- show vsan membership 顯示不同VSAN的介面資訊。
- show iscsi initiator detail 顯示iSCSI啟動器資訊。
- show iscsi initiator iscsi-session detail 顯示iSCSI啟動器會話的詳細資訊。
- show iscsi initiator fcp-session detail 顯示iSCSI啟動器FCP會話的詳細資訊。
- show ips stats tcp interface gigabitethernet 2/5 detail 顯示特定GE介面的TCP統計資訊。
- show iscsi virtual-target configured 顯示已在MDS 9000上配置的iSCSI虛擬目標。
- show iscsi initiator configured 顯示已在MDS 9000上配置的iSCSI啟動器。
- show ips arp interface gigabitethernet 2/5 顯示特定GE介面的IPS arp資訊。
- show scsi-target lun vsan 222 -顯示特定VSAN的SCSI裝置(用於將FC-LUN對映到iSCSI-LUN)。
- show int iscsi 2/5 顯示iSCSI介面。
- show iscsi stats iscsi 2/5 顯示iSCSI統計資訊。
- show int gigabitethernet 2/5 顯示GE介面。
- show ip route 顯示IP路由資訊。

## <span id="page-7-1"></span>疑難排解 Ĩ

本節提供的資訊可用於對組態進行疑難排解。

附註:要查詢有關IP儲存問題故障排除的其他資訊,請使[用Cisco MDS 9000系列故障排除指南](//www.cisco.com/en/US/docs/storage/san_switches/mds9000/sw/rel_1_x/1_2_1a/troubleshooting/guide/tshtIP05.html)。

### <span id="page-7-2"></span>疑難排解程序

以下是與此組態相關的疑難排解資訊。

- 從Vuk顯示(Windows Server 2003)
- 來自Canterbury Cisco MDS 9216的顯示器

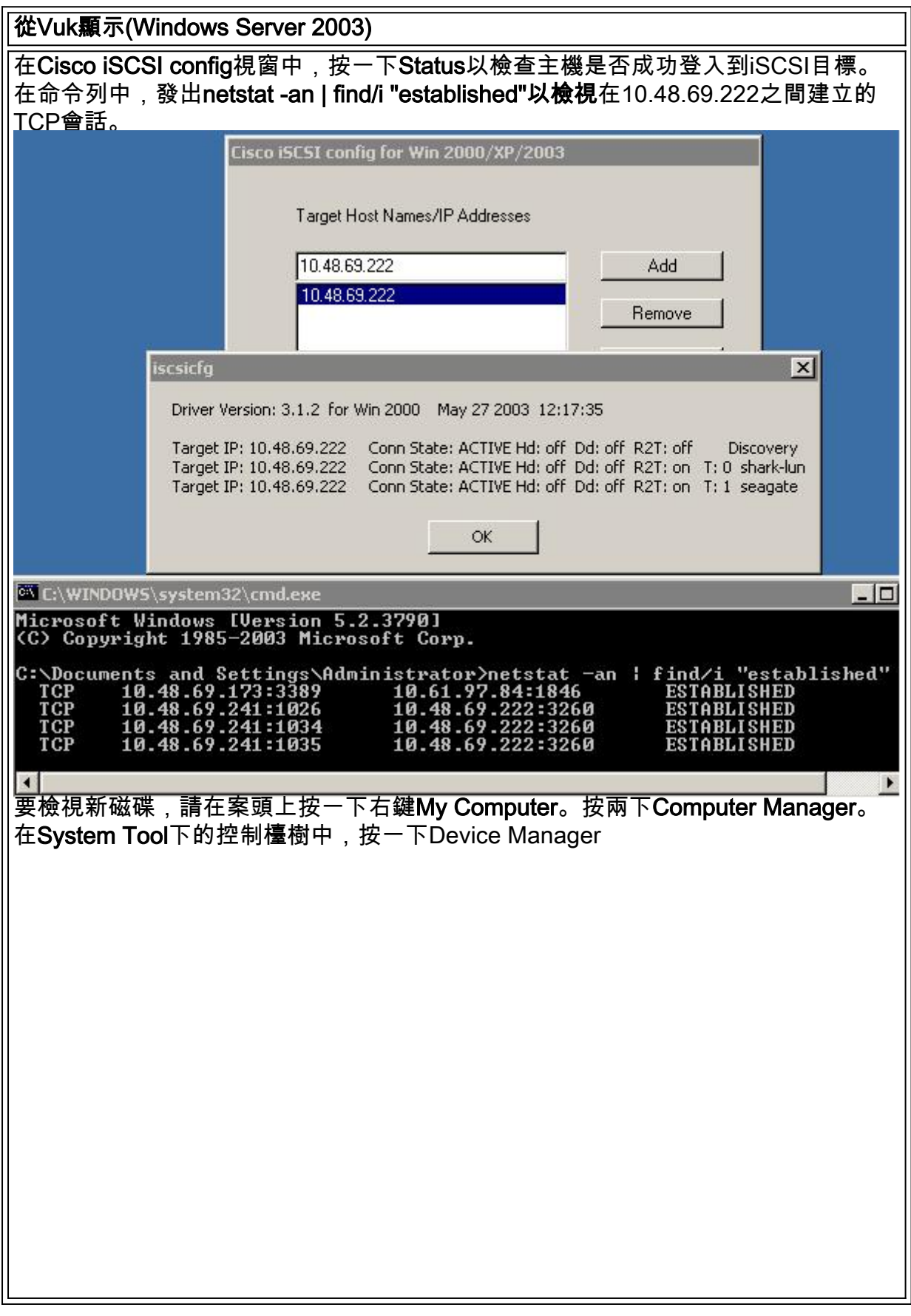

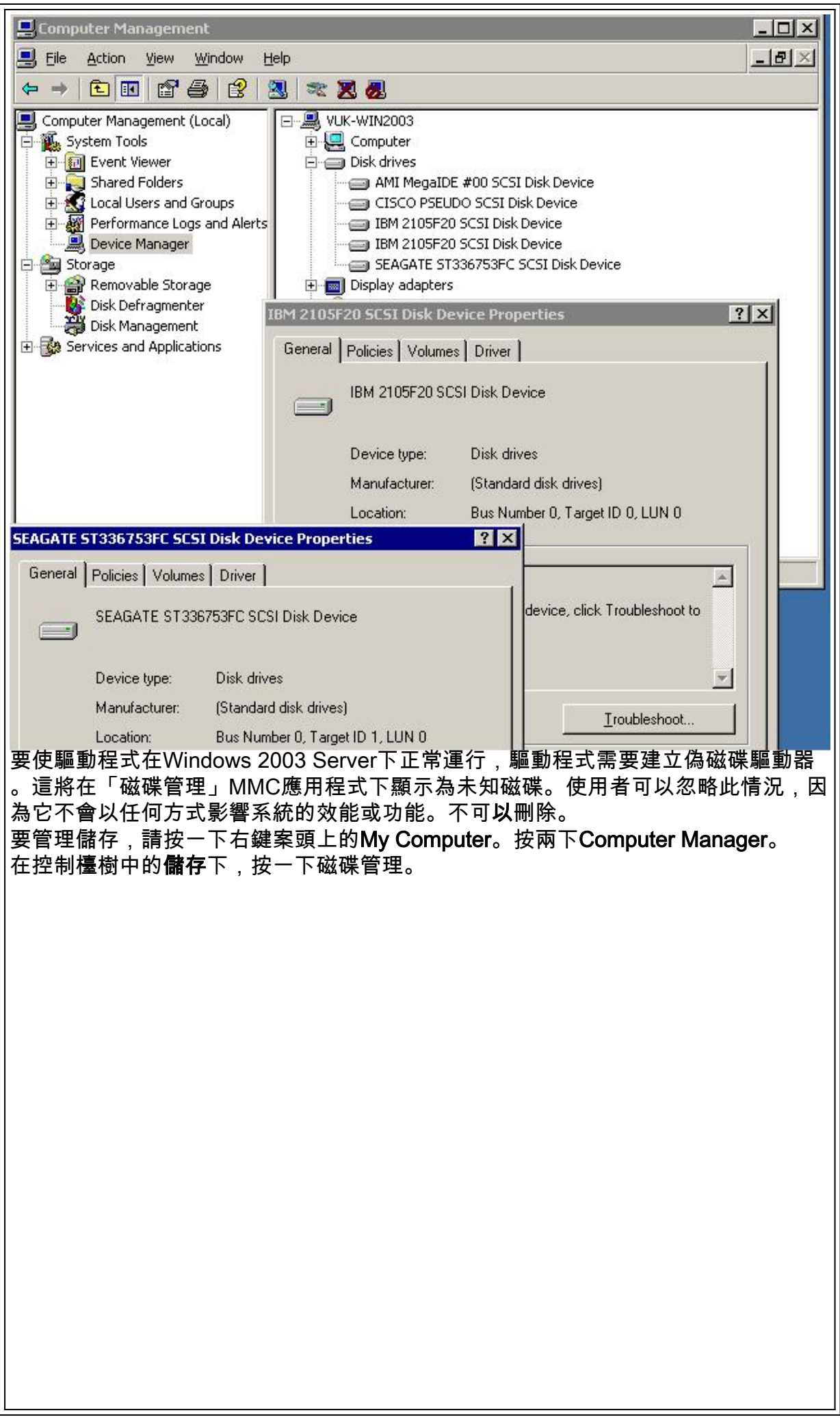

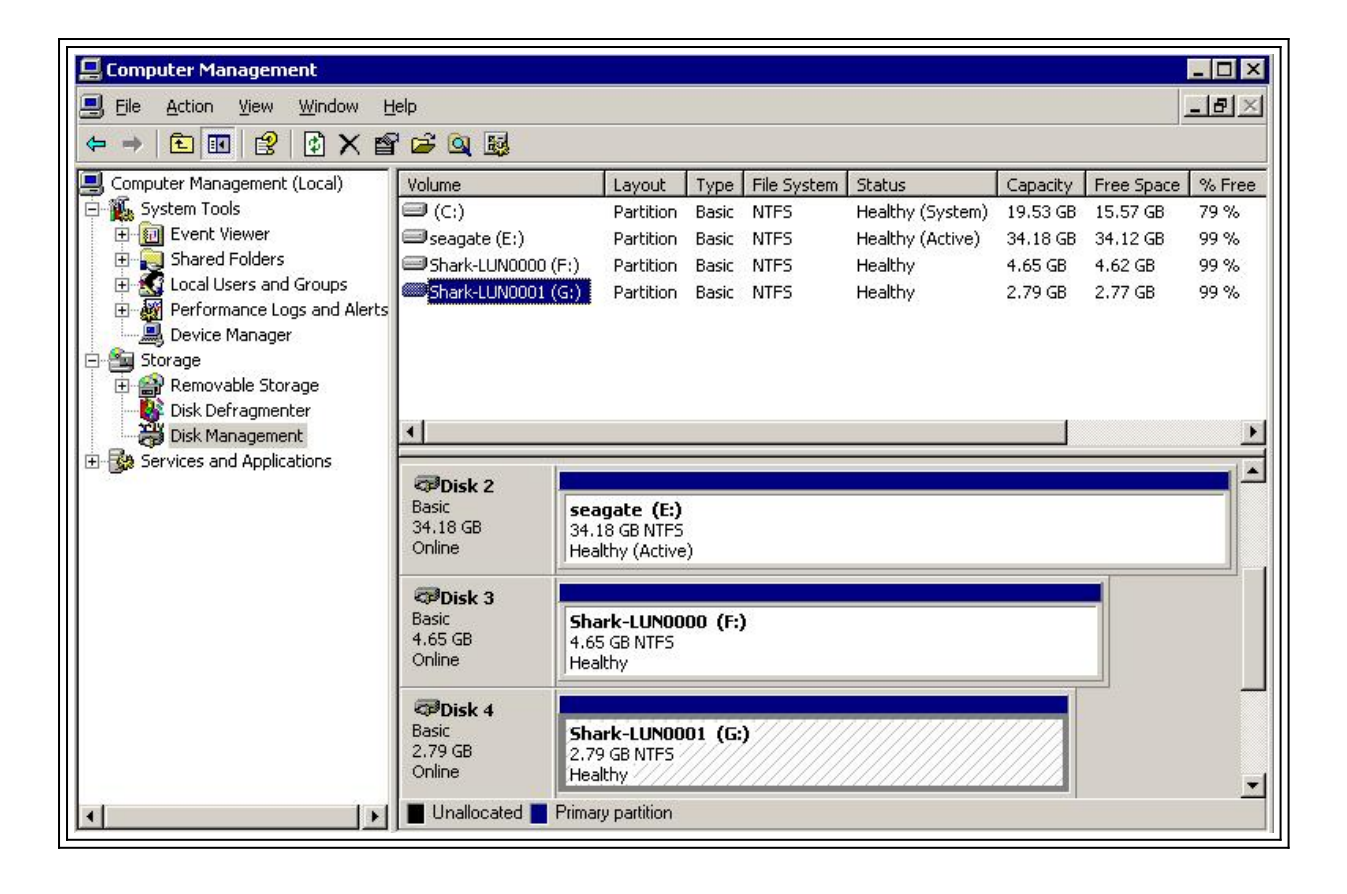

```
來自坎特伯雷的顯示器(Cisco MDS 9216)
canterbury#show vsan membership
vsan 1 interfaces:
 fc1/3 fc1/10 fc1/12 fc1/13 fc1/14 fc1/16
vsan 222 interfaces:
 fc1/5 fc1/6 fc1/7 fc1/8
vsan 4094(isolated_vsan) interfaces:
canterbury#show zone status
VSAN: 1 default-zone: permit distribute: active only Interop: 100
Full Zoning Database :
 Zonesets:0 Zones:0 Aliases: 0
Active Zoning Database :
 Database Not Available
Status:
VSAN: 222 default-zone: permit distribute: active only Interop:
100
Full Zoning Database :
 Zonesets:0 Zones:0 Aliases: 0
Active Zoning Database :
 Database Not Available
Status:
!--- VSAN 222 has been used for this configuration, default-zone
behavior has been set to permit. canterbury#show flogi database
vsan 222
              -----------------------------------------------------------------
  ----------
INTERFACE VSAN FCID PORT NAME NODE NAME
```
----------------------------------------------------------------- --------- fc1/5 222 0x62011e 21:00:00:04:cf:db:3e:a7 20:00:00:04:cf:db:3e:a7 fc1/7 222 0x620003 50:05:07:63:00:c4:94:4c 50:05:07:63:00:c0:94:4c iscsi2/5 222 0x620001 21:03:00:0c:30:6c:24:42 22:01:00:0c:30:6c:24:42 Total number of flogi = 3. *!--- FCID 0X620001 is the virtual N port(HBA) for the iSCSI host Vuk.* canterbury#**show fcns database vsan 222** VSAN 222: ----------------------------------------------------------------- --------- FCID TYPE PWWN (VENDOR) FC4-TYPE:FEATURE ----------------------------------------------------------------- --------- 0x620001 N 21:03:00:0c:30:6c:24:42 (Cisco) scsi-fcp:init isc..w 0x620003 N 50:05:07:63:00:c4:94:4c (IBM) scsi-fcp:target fc.. 0x62011e NL 21:00:00:04:cf:db:3e:a7 (Seagate) scsi-fcp:target Total number of entries = 3 canterbury#**show fcns database detail vsan 222** ------------------------ VSAN:222 FCID:0x620001 ----------------------- port-wwn (vendor) :21:03:00:0c:30:6c:24:42 (Cisco) node-wwn :22:01:00:0c:30:6c:24:42 class :2,3 node-ip-addr :10.48.69.241 ipa :ff ff ff ff ff ff ff ff fc4-types:fc4\_features:scsi-fcp:init iscsi-gw *!--- Virtual N port for host.* symbolic-port-name : symbolic-nodename :10.48.69.241 port-type :N port-ip-addr :0.0.0.0 fabricport-wwn :20:51:00:0c:30:6c:24:40 hard-addr :0x000000 ----------- ------------- VSAN:222 FCID:0x620003 ----------------------- port-wwn (vendor) :50:05:07:63:00:c4:94:4c (IBM) node-wwn :50:05:07:63:00:c0:94:4c class :2,3 node-ip-addr :0.0.0.0 ipa :ff ff ff ff ff ff ff ff fc4-types:fc4\_features:scsi-fcp:target fcsb2-ch-cu fcsb2-cu-ch symbolic-port-name : symbolic-node-name : port-type :N port-ip-addr :0.0.0.0 fabric-port-wwn :20:07:00:0c:30:6c:24:40 hard-addr :0x000000 ------------------------ VSAN:222 FCID:0x62011e ------------------------ port-wwn (vendor) :21:00:00:04:cf:db:3e:a7 (Seagate) node-wwn :20:00:00:04:cf:db:3e:a7 class :3 node-ip-addr :0.0.0.0 ipa :ff ff ff ff ff ff ff ff fc4-types:fc4\_features:scsi-fcp:target symbolic-port-name : symbolic-node-name : port-type :NL port-ipaddr :0.0.0.0 fabric-port-wwn :20:05:00:0c:30:6c:24:40 hard-addr :0x000000 Total number of entries = 3 canterbury#**show iscsi session** Initiator 10.48.69.241 Initiator name iqn.1987-05.com.cisco:02.9a74eb40e94d.vuk-win2003 Session #1 Discovery session, ISID 00023d000023, Status active Session #2 Target shark-lun VSAN 222, ISID 00023d000024, Status active, no reservation Session #3 Target seagate VSAN 222, ISID 00023d000025, Status active, no reservation

canterbury#**show iscsi initiator** iSCSI Node name is 10.48.69.241 iSCSI Initiator name: iqn.1987-05.com.cisco:02.9a74eb40e94d.vukwin2003 iSCSI alias name: VUK-WIN2003 Node WWN is 22:01:00:0c:30:6c:24:42 (dynamic) Member of vsans: 222 Number of Virtual n\_ports: 1 Virtual Port WWN is 21:03:00:0c:30:6c:24:42 (configured) Interface iSCSI 2/5, Portal group tag: 0x84 VSAN ID 222, FCID 0x620001 canterbury#**show iscsi initiator detail** iSCSI Node name is 10.48.69.241 iSCSI Initiator name: iqn.1987-05.com.cisco:02.9a74eb40e94d.vukwin2003 iSCSI alias name: VUK-WIN2003 Node WWN is 22:01:00:0c:30:6c:24:42 (dynamic) Member of vsans: 222 Number of Virtual n\_ports: 1 Virtual Port WWN is 21:03:00:0c:30:6c:24:42 (configured) Interface iSCSI 2/5, Portal group tag is 0x84 VSAN ID 222, FCID 0x620001 2 FC sessions, 2 iSCSI sessions iSCSI session details Target: seagate Statistics: PDU: Command: 16, Response: 16 Bytes: TX: 188, RX: 0 Number of connection: 1 TCP parameters Local 10.48.69.222:3260, Remote 10.48.69.241:1035 Path MTU: 1500 bytes Retransmission timeout: 350 ms Round trip time: Smoothed 165 ms, Variance: 46 Advertized window: Current: 125 KB, Maximum: 125 KB, Scale: 1 Peer receive window: Current: 118 KB, Maximum: 118 KB, Scale: 1 Congestion window: Current: 9 KB Target: shark-lun Statistics: PDU: Command: 2343, Response: 2343 Bytes: TX: 46363700, RX: 45494272 Number of connection: 1 TCP parameters Local 10.48.69.222:3260, Remote 10.48.69.241:1034 Path MTU: 1500 bytes Retransmission timeout: 390 ms Round trip time: Smoothed 136 ms, Variance: 65 Advertized window: Current: 125 KB, Maximum: 125 KB, Scale: 1 Peer receive window: Current: 118 KB, Maximum: 118 KB, Scale: 1 Congestion window: Current: 11 KB FCP Session details Target FCID: 0x62011e (S\_ID of this session: 0x620001) pWWN: 21:00:00:04:cf:db:3e:a7, nWWN: 20:00:00:04:cf:db:3e:a7 Session state: LOGGED\_IN 1 iSCSI sessions share this FC session Target: seagate Negotiated parameters RcvDataFieldSize 1404 our\_RcvDataFieldSize 1404 MaxBurstSize 0, EMPD: FALSE Random Relative Offset: FALSE, Sequence-in-order: Yes

 Statistics: PDU: Command: 0, Response: 16 Target FCID: 0x620003 (S\_ID of this session: 0x620001) pWWN: 50:05:07:63:00:c4:94:4c, nWWN: 50:05:07:63:00:c0:94:4c Session state: LOGGED\_IN 1 iSCSI sessions share this FC session Target: shark-lun Negotiated parameters RcvDataFieldSize 2048 our\_RcvDataFieldSize 1404 MaxBurstSize 0, EMPD: FALSE Random Relative Offset: FALSE, Sequence-in-order: Yes Statistics: PDU: Command: 0, Response: 2343 canterbury#**show iscsi initiator iscsi-session detail** iSCSI Node name is 10.48.69.241 iSCSI Initiator name: iqn.1987-05.com.cisco:02.9a74eb40e94d.vukwin2003 iSCSI alias name: VUK-WIN2003 Node WWN is 22:01:00:0c:30:6c:24:42 (dynamic) Member of vsans: 222 Number of Virtual n\_ports: 1 Virtual Port WWN is 21:03:00:0c:30:6c:24:42 (configured) Interface iSCSI 2/5, Portal group tag is 0x84 VSAN ID 222, FCID 0x620001 2 FC sessions, 2 iSCSI sessions iSCSI session details Target: seagate Statistics: PDU: Command: 16, Response: 16 Bytes: TX: 188, RX: 0 Number of connection: 1 TCP parameters Local 10.48.69.222:3260, Remote 10.48.69.241:1035 Path MTU: 1500 bytes Retransmission timeout: 350 ms Round trip time: Smoothed 165 ms, Variance: 46 Advertized window: Current: 125 KB, Maximum: 125 KB, Scale: 1 Peer receive window: Current: 118 KB, Maximum: 118 KB, Scale: 1 Congestion window: Current: 9 KB Target: shark-lun Statistics: PDU: Command: 2343, Response: 2343 Bytes: TX: 46363700, RX: 45494272 Number of connection: 1 TCP parameters Local 10.48.69.222:3260, Remote 10.48.69.241:1034 Path MTU: 1500 bytes Retransmission timeout: 390 ms Round trip time: Smoothed 136 ms, Variance: 65 Advertized window: Current: 125 KB, Maximum: 125 KB, Scale: 1 Peer receive window: Current: 118 KB, Maximum: 118 KB, Scale: 1 Congestion window: Current: 11 KB canterbury#**show iscsi initiator fcp-session detail** iSCSI Node name is 10.48.69.241 iSCSI Initiator name: iqn.1987-05.com.cisco:02.9a74eb40e94d.vukwin2003 iSCSI alias name: VUK-WIN2003 Node WWN is 22:01:00:0c:30:6c:24:42 (dynamic) Member of vsans: 222 Number of Virtual n\_ports: 1

 Virtual Port WWN is 21:03:00:0c:30:6c:24:42 (configured) Interface iSCSI 2/5, Portal group tag is 0x84 VSAN ID 222, FCID 0x620001 2 FC sessions, 2 iSCSI sessions FCP Session details Target FCID: 0x62011e (S\_ID of this session: 0x620001) pWWN: 21:00:00:04:cf:db:3e:a7, nWWN: 20:00:00:04:cf:db:3e:a7 Session state: LOGGED\_IN 1 iSCSI sessions share this FC session Target: seagate Negotiated parameters RcvDataFieldSize 1404 our\_RcvDataFieldSize 1404 MaxBurstSize 0, EMPD: FALSE Random Relative Offset: FALSE, Sequence-in-order: Yes Statistics: PDU: Command: 0, Response: 16 Target FCID: 0x620003 (S\_ID of this session: 0x620001) pWWN: 50:05:07:63:00:c4:94:4c, nWWN: 50:05:07:63:00:c0:94:4c Session state: LOGGED\_IN 1 iSCSI sessions share this FC session Target: shark-lun Negotiated parameters RcvDataFieldSize 2048 our\_RcvDataFieldSize 1404 MaxBurstSize 0, EMPD: FALSE Random Relative Offset: FALSE, Sequence-in-order: Yes Statistics: PDU: Command: 0, Response: 2343 canterbury#**show ips stats tcp interface gigabitethernet 2/5** TCP Statistics for port GigabitEthernet2/5 Connection Stats 0 active openings, 345 accepts 0 failed attempts, 0 reset received, 345 established Segment stats 160524 received, 158647 sent, 1 retransmitted 0 bad segments received, 1 reset sent TCP Active Connections Local Address Remote Address State Send-Q Recv-Q 10.48.69.222:3260 10.48.69.241:1026 ESTABLISH 0 0 10.48.69.222:3260 10.48.69.241:1034 ESTABLISH 0 0 10.48.69.222:3260 10.48.69.241:1035 ESTABLISH 0 0 0.0.0.0:3260 0.0.0.0:0 LISTEN 0 0 canterbury#**show ips stats tcp interface gigabitethernet 2/5 detail** TCP Statistics for port GigabitEthernet2/5 TCP send stats 158647 segments, 132538432 bytes 113573 data, 44411 ack only packets 318 control (SYN/FIN/RST), 0 probes, 344 window updates 1 segments retransmitted, 48 bytes 1 retransmitted while on ethernet send queue, 0 packets split 29286 delayed acks sent TCP receive stats 160524 segments, 102518 data packets in sequence, 125344708 bytes in sequence 0 predicted ack, 94889 predicted data 0 bad checksum, 0 multi/broadcast, 0 bad offset 0 no memory drops, 0 short segments 0 duplicate bytes, 0 duplicate packets 0 partial duplicate bytes, 0 partial duplicate packets 0 out-of-order bytes, 0 out-of-order packets

 0 packet after window, 0 bytes after window 0 packets after close 58221 acks, 132539086 ack bytes, 0 ack toomuch, 6563 duplicate acks 0 ack packets left of snd\_una, 0 non-4 byte aligned packets 37322 window updates, 0 window probe 865 pcb hash miss, 171 no port, 1 bad SYN, 0 paws drops TCP Connection Stats 0 attempts, 345 accepts, 345 established 342 closed, 341 drops, 0 conn drops 0 drop in retransmit timeout, 10 drop in keepalive timeout 0 drop in persist drops, 0 connections drained TCP Miscellaneous Stats 26399 segments timed, 26398 rtt updated 1 retransmit timeout, 0 persist timeout 6702 keepalive timeout, 6692 keepalive probes TCP SACK Stats 0 recovery episodes, 0 data packets, 0 data bytes 0 data packets retransmitted, 0 data bytes retransmitted 0 connections closed, 0 retransmit timeouts TCP SYN Cache Stats 345 entries, 345 connections completed, 0 entries timed out 0 dropped due to overflow, 0 dropped due to RST 0 dropped due to ICMP unreach, 0 dropped due to bucket overflow 0 abort due to no memory, 0 duplicate SYN, 2 no-route SYN drop 0 hash collisions, 0 retransmitted TCP Active Connections Local Address Remote Address State Send-Q Recv-Q 10.48.69.222:3260 10.48.69.241:1026 ESTABLISH 0 0 10.48.69.222:3260 10.48.69.241:1034 ESTABLISH 0 0 10.48.69.222:3260 10.48.69.241:1035 ESTABLISH 0 0 0.0.0.0:3260 0.0.0.0:0 LISTEN 0 0 canterbury#**show iscsi virtual-target configured** target: seagate \* Port WWN 21:00:00:04:cf:db:3e:a7 *!--- The "\*" means you have both discovery and target session. If there is no "\*" in !-- front of the pWWN, it means either you only have discovery session or !--- you have no active session.* Configured node No. of LU mapping: 1 iSCSI LUN: 0x0000, FC LUN: 0x0000 No. of advertised interface: 1 GigabitEthernet 2/5 No. of initiators permitted: 1 initiator 10.48.69.241/32 is permitted all initiator permit is disabled target: shark-lun \* Port WWN 50:05:07:63:00:c4:94:4c Configured node No. of LU mapping: 2 iSCSI LUN: 0x0000, FC LUN: 0x0000 iSCSI LUN: 0x0001, FC LUN: 0x0001 No. of advertised interface: 1 GigabitEthernet 2/5 No. of initiators permitted: 1 initiator 10.48.69.241/32 is permitted all initiator permit is disabled canterbury#**show iscsi initiator configured** iSCSI Node name is 10.48.69.241 Member of vsans: 222 No. of PWWN: 1 Port WWN is 21:03:00:0c:30:6c:24:42 canterbury#**show ips arp interface gigabitethernet 2/5** Protocol Address Age (min) Hardware Addr Type Interface Internet 10.48.69.200 0 0008.e21e.c7bc ARPA GigabitEthernet2/5 Internet 10.48.69.202 4 0202.3d30.45ca ARPA GigabitEthernet2/5 Internet 10.48.69.206 4 0202.3d30.45ce ARPA GigabitEthernet2/5 Internet 10.48.69.226 10 0060.08f6.bc1a ARPA GigabitEthernet2/5 Internet 10.48.69.229 10 0800.209e.edab ARPA GigabitEthernet2/5 Internet 10.48.69.232 5 0003.4796.34c3 ARPA GigabitEthernet2/5 Internet 10.48.69.238 5 0030.6e1b.6f51 ARPA GigabitEthernet2/5

```
Internet 10.48.69.239 11 0030.6e1c.a00b ARPA GigabitEthernet2/5
Internet 10.48.69.241 4 000b.cdaf.b4c3 ARPA GigabitEthernet2/5
Internet 10.48.69.248 2 0202.3d30.45f8 ARPA GigabitEthernet2/5
Internet 10.10.2.28 5 0202.3d0a.021c ARPA GigabitEthernet2/5
canterbury#show scsi-target devices vsan 222
 -----------------------------------------------------------------
 ---------------
VSAN FCID PWWN VENDOR MODEL REV
 -----------------------------------------------------------------
 ---------------
222 0x62011e 21:00:00:04:cf:db:3e:a7 SEAGATE ST336753FC 0003
222 0x620003 50:05:07:63:00:c4:94:4c IBM 2105F20 .114
!--- All LUNs that have been exported by the IBM Shark are not
shown in the display output. canterbury#show scsi-target lun vsan
222
- ST336753FC from SEAGATE (Rev 0003)
 FCID is 0x62011e in VSAN 222, PWWN is 21:00:00:04:cf:db:3e:a7
 ----------------------------------------------------------------
--------------
 LUN Capacity Status Serial Number Device-Id
  (MB)
       ----------------------------------------------------------------
 --------------
0x0 36704 Online 3HX00Q2600007326 C:1 A:0 T:3
20:00:00:04:cf:db:3e:a7
- 2105F20 from IBM (Rev .114)
 FCID is 0x620003 in VSAN 222, PWWN is 50:05:07:63:00:c4:94:4c
 ----------------------------------------------------------------
--------------
 LUN Capacity Status Serial Number Device-Id
  (MB)
       ----------------------------------------------------------------
 --------------
  0x5100 4000 Online 10022196 C:2 A:0 T:1 IBM 2105
 0x5101 4000 Online 10122196 C:2 A:0 T:1 IBM 2105
  ....
 0x5011 5000 Online 01122196 C:2 A:0 T:1 IBM 2105
0x5012 5000 Online 01222196 C:2 A:0 T:1 IBM 2105
  0x5013 5000 Online 01322196 C:2 A:0 T:1 IBM 2105
  0x5014 5000 Online 01422196 C:2 A:0 T:1 IBM 2105
  0x5400 3000 Online 40022196 C:2 A:0 T:1 IBM 2105
  0x5401 5000 Online 40122196 C:2 A:0 T:1 IBM 2105
  0x5200 3000 Online 20022196 C:2 A:0 T:1 IBM 2105
  0x5201 3000 Online 20122196 C:2 A:0 T:1 IBM 2105
  0x5202 3000 Online 20222196 C:2 A:0 T:1 IBM 2105
  0x5203 3000 Online 20322196 C:2 A:0 T:1 IBM 2105
  0x5204 3000 Online 20422196 C:2 A:0 T:1 IBM 2105
```
 0x5205 3000 Online 20522196 C:2 A:0 T:1 IBM 2105 0x5206 3000 Online 20622196 C:2 A:0 T:1 IBM 2105 0x5207 3000 Online 20722196 C:2 A:0 T:1 IBM 2105 0x5208 3000 Online 20822196 C:2 A:0 T:1 IBM 2105 **0x5209 3000 Online 20922196 C:2 A:0 T:1 IBM 2105** ..... canterbury#**show int iscsi 2/5** iscsi2/5 is up Hardware is GigabitEthernet Port WWN is 20:51:00:0c:30:6c:24:40 Admin port mode is ISCSI Port mode is ISCSI Speed is 1 Gbps iSCSI initiator is identified by name Number of iSCSI session: 3, Number of TCP connection: 3 Configured TCP parameters Local Port is 3260 PMTU discover is enabled, reset timeout is 3600 sec Keepalive-timeout is 60 sec Minimum-retransmit-time is 300 ms Max-retransmissions 4 Sack is disabled QOS code point is 0 Forwarding mode: pass-thru TMF Queueing Mode : disabled 5 minutes input rate 16 bits/sec, 2 bytes/sec, 0 frames/sec 5 minutes output rate 16 bits/sec, 2 bytes/sec, 0 frames/sec iSCSI statistics Input 132567 packets, 125344708 bytes Command 8637 pdus, Data-out 117005 pdus, 118916096 bytes Output 113573 packets, 132538432 bytes Response 8439 pdus (with sense 10), R2T 3913 pdus Data-in 93902 pdus, 127070632 bytes canterbury#**show iscsi stats iscsi 2/5** iscsi2/5 5 minutes input rate 16 bits/sec, 2 bytes/sec, 0 frames/sec 5 minutes output rate 16 bits/sec, 2 bytes/sec, 0 frames/sec iSCSI statistics 132567 packets input, 125344708 bytes Command 8637 pdus, Data-out 117005 pdus, 118916096 bytes, 0 fragments output 113573 packets, 132538432 bytes Response 8439 pdus (with sense 10), R2T 3913 pdus Data-in 93902 pdus, 127070632 bytes canterbury#**show int gigabitethernet 2/5** GigabitEthernet2/5 is up Hardware is GigabitEthernet, address is 0005.3000.adea Internet address is 10.48.69.222/26 MTU 1500 bytes Port mode is IPS Speed is 1 Gbps Beacon is turned off Auto-Negotiation is turned on 5 minutes input rate 224 bits/sec, 28 bytes/sec, 0 frames/sec 5 minutes output rate 80 bits/sec, 10 bytes/sec, 0 frames/sec

```
 205453 packets input, 138346789 bytes
  0 multicast frames, 0 compressed
  0 input errors, 0 frame, 0 overrun 0 fifo
 165673 packets output, 141485482 bytes, 0 underruns
 0 output errors, 0 collisions, 0 fifo
 0 carrier errors
canterbury#show ip route
Codes: C - connected, S - static
Gateway of last resort is 10.48.69.129
C 10.48.69.192/26 is directly connected, GigabitEthernet2/5
C 10.48.69.128/26 is directly connected, mgmt0
canterbury#
```
#### <span id="page-18-0"></span>Fabric Manager和Device Manager顯示

本節提供來自MDS交換矩陣管理器1.2(2)和裝置管理器1.2(2)的螢幕截圖。

#### Fabric Manager中的拓撲圖

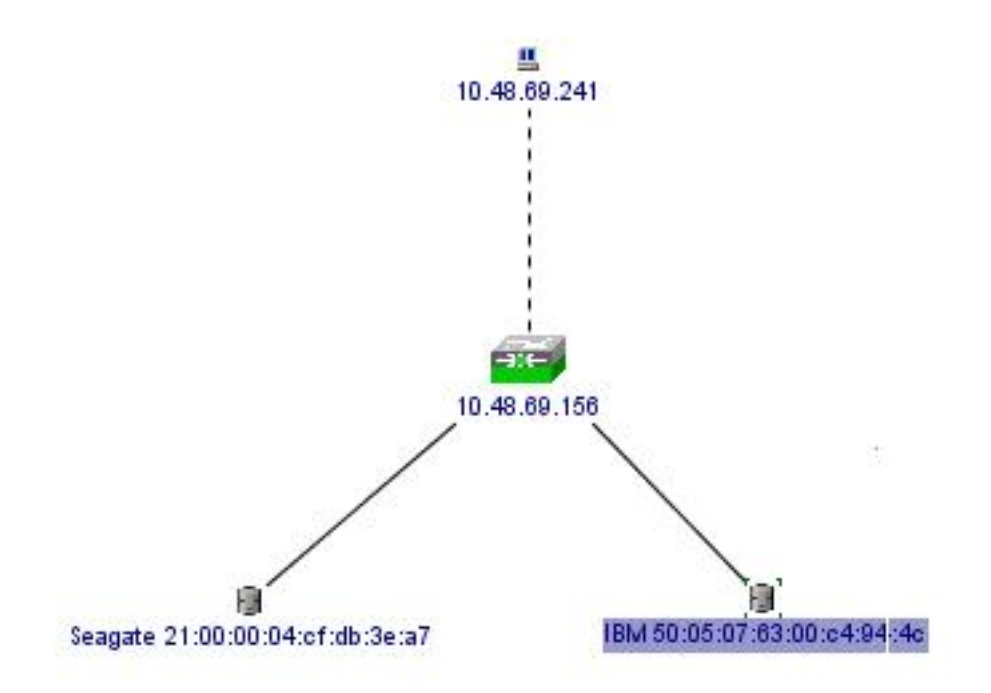

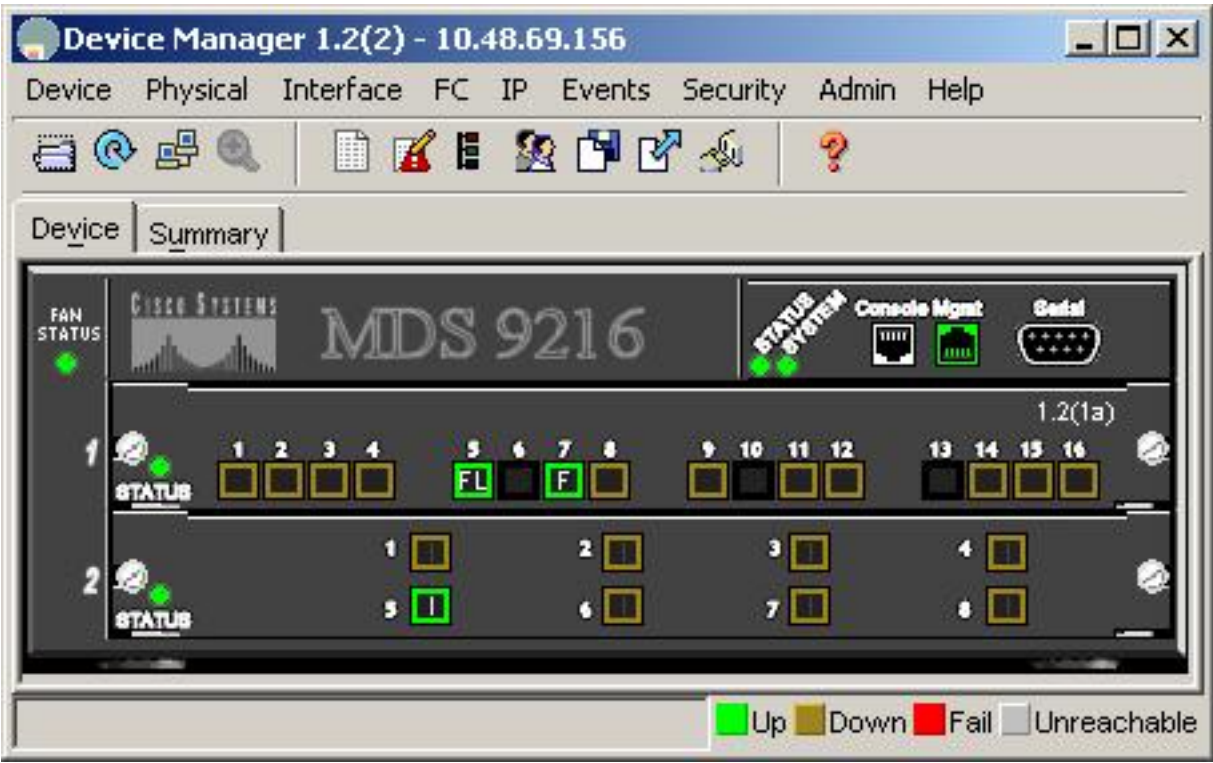

從裝置管理器選擇FC-LUN以顯示pWWN、LUN ID和LUN的容量。

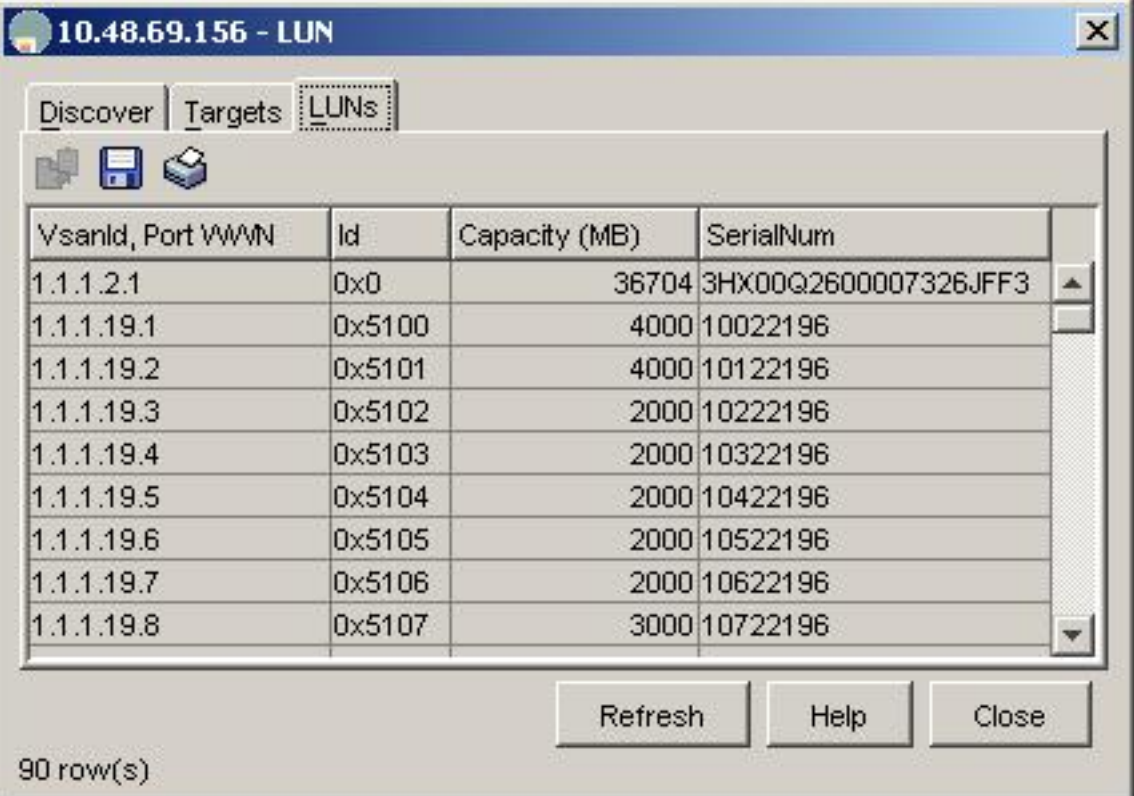

選擇FC-LUN以顯示裝置管理器中的目標。

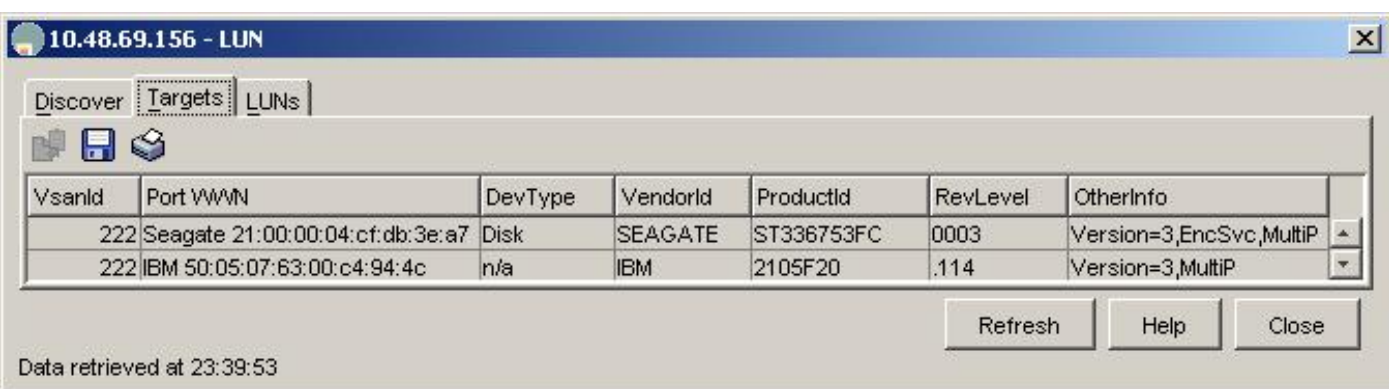

選擇IP-iSCSI以從裝置管理器顯示iSCSI會話。

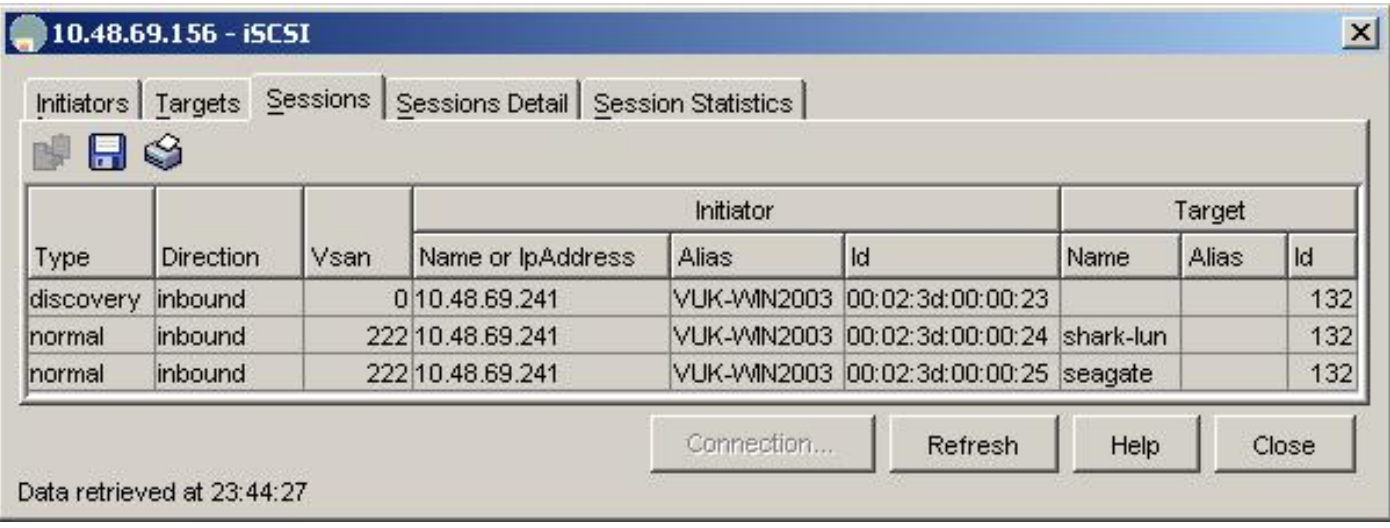

## <span id="page-20-0"></span>IBM Shark定義

本部分提供了來自企業儲存伺服器專家(ESSS)的螢幕捕獲。

在ESS上定義了一個主機,該主機使用為啟動器定義的靜態WWPN 21:03:00:0c:30:6c:24:42。已為 此主機分配了兩個卷。

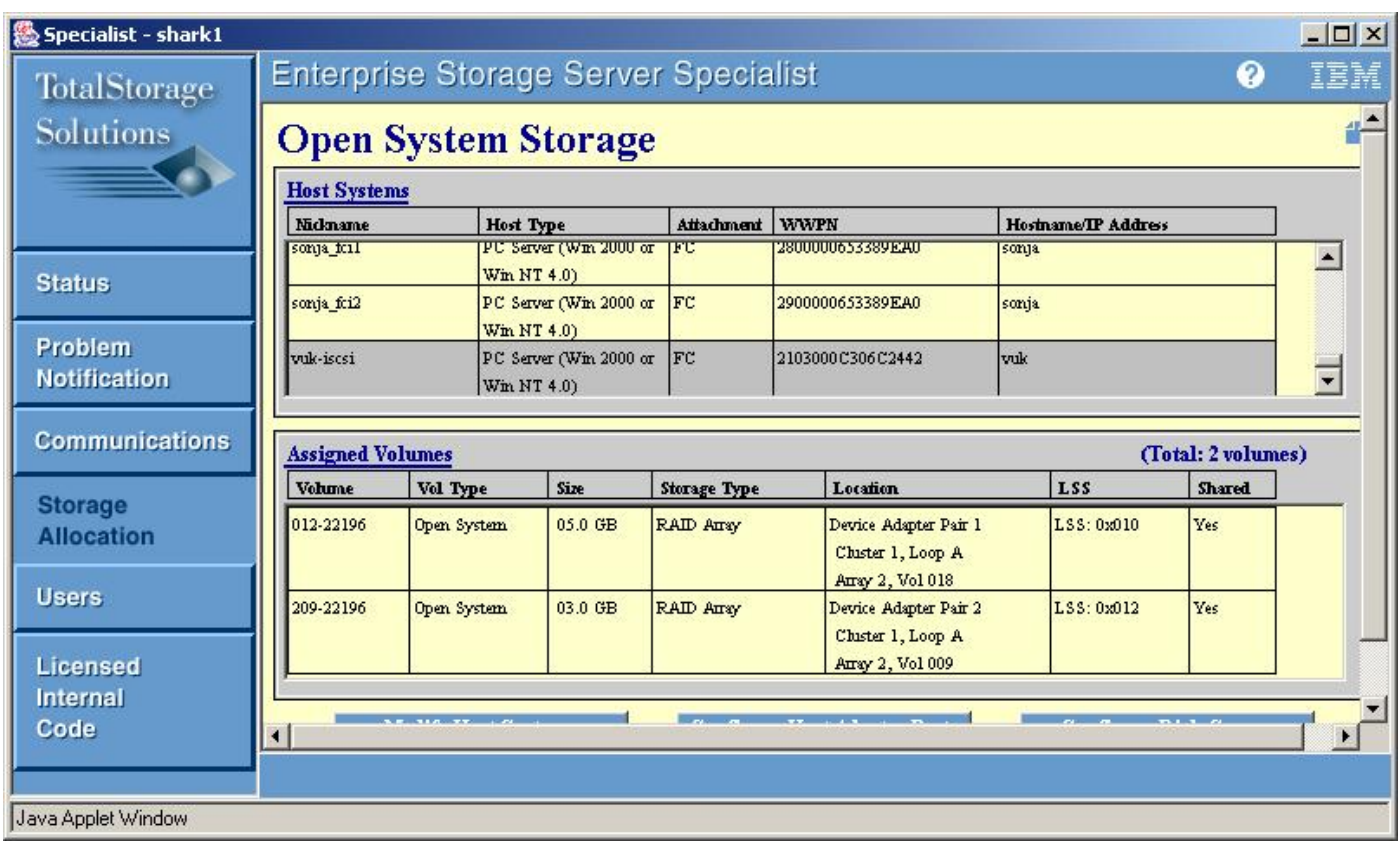

## <span id="page-21-0"></span>相關資訊 Ĵ

j

- ・<u>Cisco iSCSI軟體下載</u>(僅限註冊客戶)
- <u>[用於Windows 2000的iSCSI驅動程式常見問題](//www.cisco.com/en/US/products/hw/ps4159/ps2160/products_qanda_item09186a00801143ca.shtml)</u>
- <u>[Cisco Windows 2000 iSCSI驅動程式發行說明](//www.cisco.com/en/US/products/hw/ps4159/ps2160/prod_release_notes_list.html)</u>
- <u>[用於Windows 2000的iSCSI驅動程式故障排除](//www.cisco.com/en/US/products/hw/ps4159/ps2160/products_tech_note09186a00801473ac.shtml)</u>
- <u>[Cisco MDS 9000系列故障排除指南,版本1.2\(1a\)](//www.cisco.com/en/US/docs/storage/san_switches/mds9000/sw/rel_1_x/1_2_1a/troubleshooting/guide/ts_gd.html)</u>
- <u>[技術支援與文件 Cisco Systems](//www.cisco.com/cisco/web/support/index.html)</u>